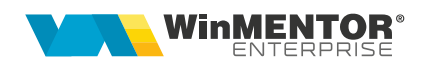

## **Parametri suplimentari**

Dacă se dorește introducerea de parametri de listare specifici modului de lucru al clientului, care nu se regăsesc în lista de parametri pusă la dispoziție de aplicație, se poate opta pentru crearea de parametri noi.

## **I. CONFIGURĂRI**

Opțiunea de creare parametri noi poate fi apelată din *"Listare> Configurare > Parametri suplimentari"*.

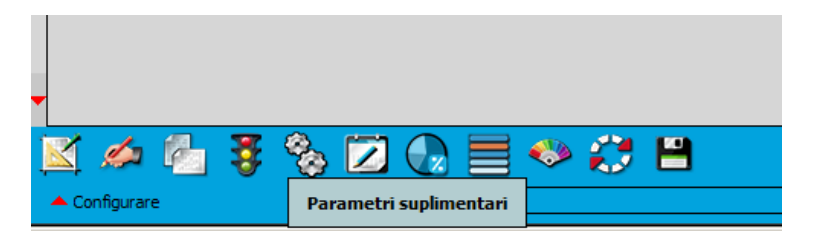

*Fig. 1*

## **II. FUNCȚIONARE**

- Numele câmpurilor definite în SQL vor fi nume de parametru, cu observația că, pentru a grupa toți parametrii custom, automat ei vor avea prefixul "X\_". (adică **Contract** îl veți regăsi în parametrii listei ca **X\_Contract**, iar **Certificat** ca **X\_Certificat**).
- Pe editorul de SQL, folosind "<" ca trigger, se deschide lista cu variabilele pe care le puteți folosi, ca în imaginea de mai jos. Acești parametri suplimentari se vor folosi cu precădere pe listele de documente, întrucât la o listă din secțiunea "Rapoarte" nu există aceste variabile (ex: variabila WM\_CodDoc reprezintă codul documentului pe care ne aflăm și pentru care dorim să aducem parametrii referitori la contract și certificat).

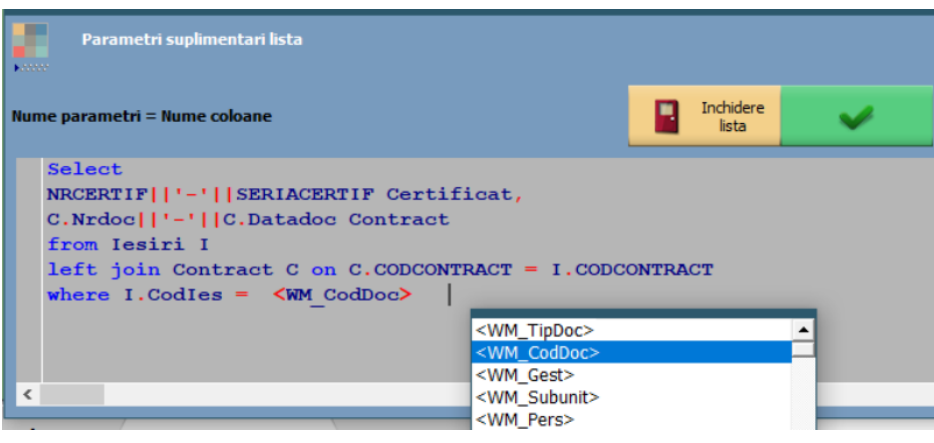

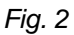

Mai departe, din antet sau final listă, ii puteți alege:

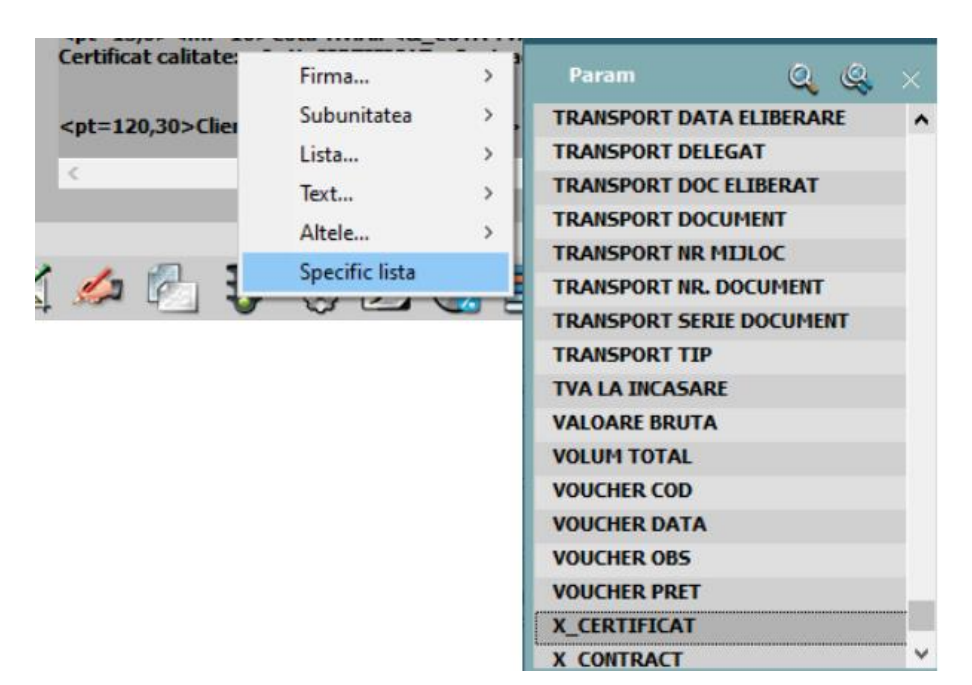

*Fig. 3*

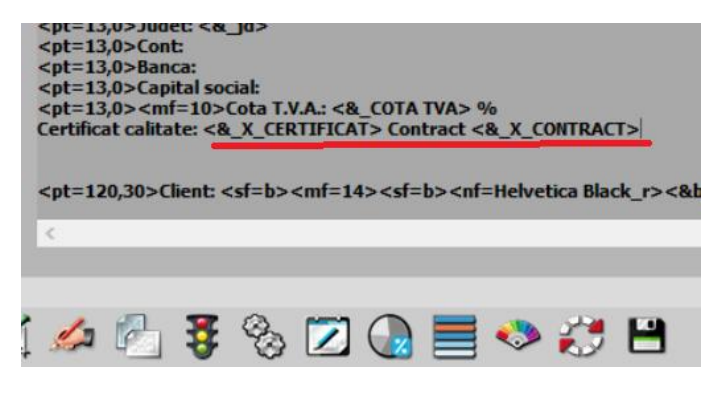

*Fig. 4*

## **Review-uri document**

Rev. 1.0 16.11.2023